# **Kepler - Bug #3942**

# **Report Designer - add/edit item labels**

04/03/2009 03:27 PM - ben leinfelder

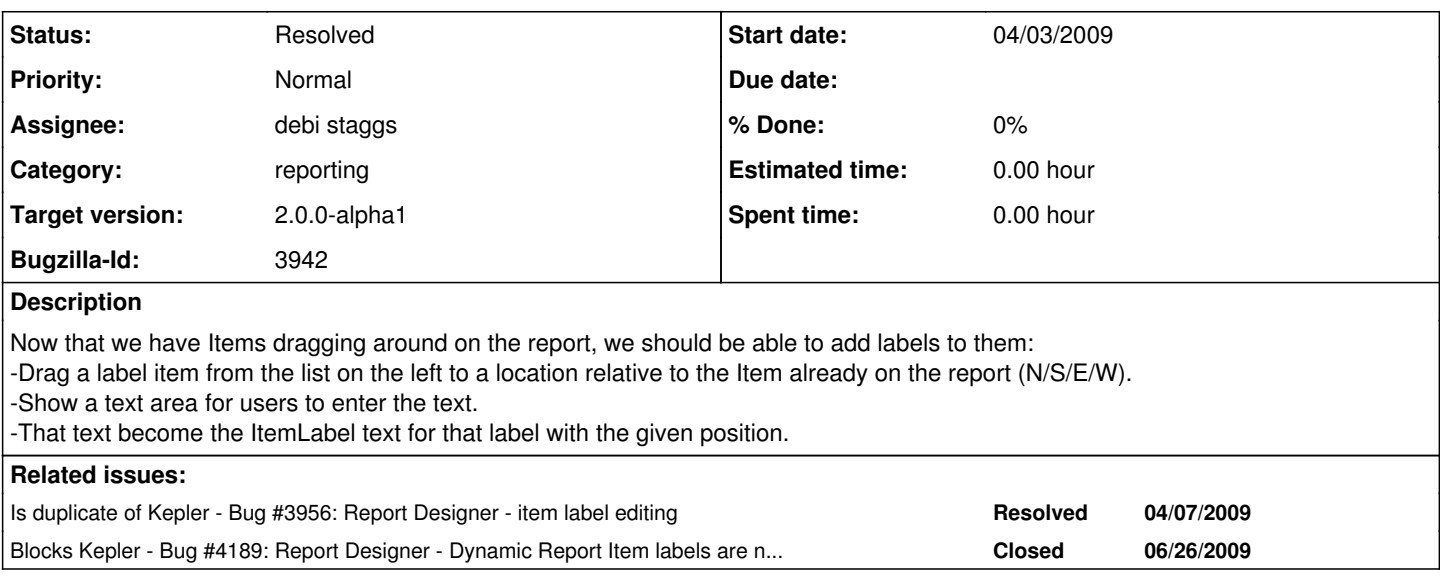

#### **History**

## **#1 - 04/03/2009 04:44 PM - ben leinfelder**

to clarify: we're already handling this in from the RIO side of things...just need to put it in the UI for the user to interact with.

## **#2 - 04/07/2009 10:43 AM - ben leinfelder**

• Bug 3956 has been marked as a duplicate of this bug. \*\*\*

#### **#3 - 04/07/2009 10:44 AM - ben leinfelder**

some more comments from my dupe:

---

An Item Label should be dragged to an existing ReportItem.

1. The label provides a text area for editing the label.

2. The label's properties will include its position relative to the Item and

also whether it should be repeated in cases where there are more than one ItemValues per Item.

For the "first pass" of this, just implement a simple label without worrying about configured positioning  $(\frac{\#1}{\#1})$  above)

## **#4 - 06/15/2009 02:10 PM - ben leinfelder**

we definitely need labels for the items

#### **#5 - 06/26/2009 12:07 PM - debi staggs**

A custom panel for a dynamic report item has been created that provides text fields in the North, South, West, and East positions around the icon, but the content of the fields is not yet being added correctly to the report model.

## **#6 - 06/26/2009 12:11 PM - debi staggs**

We can add the labels, but there is a bug with the labels and the model not being in sync.

#### **#7 - 06/26/2009 02:55 PM - debi staggs**

This bug has been fixed, and is now working.

### **#8 - 03/27/2013 02:25 PM - Redmine Admin**

Original Bugzilla ID was 3942